# Introduction to Program Lecture #11 – Understanding Data **HACETTEPE** UNIVERSITY Fuat Akal, Aykut Erdem & Erkut Erdem // Fall 2019

### Last time... Recursion

**Recursion** is a programming concept whereby a function invokes itself.

### Definition

#### Recursion

See: "Recursion".

#### The "classic" Recursive Problem

**Factorial** 

$$n! = \int 1$$
 if  $n = 0$   
 $n * (n-1)!$  otherwise

### Lecture Overview

- Introduction to Data Science
  - Data, Data Science, Data Scientist...
- Python Libraries to Analyse Data
  - Pandas
  - Numpy
  - Matplotlib
- Your -Probably the- First Data Science Project

**Disclaimer:** Much of the material and slides for this lecture were borrowed from

- IBM Courses at Coursera, https://www.coursera.org/professional-certificates/ibm-data-science
- CS109 Data Science course at Harvard University, by Rafael A. Irizarry and Verena Kaynig-Fittkau.
- Python Numpy Tutorial by Justin Johnson.

### Lecture Overview

- Introduction to Data Science
  - Data, Data Science, Data Scientist...
- Python Libraries to Analyse Data
  - Pandas
  - Numpy
  - Matplotlib
- Your -Probably the- First Data Science Project

### What is Data?

# data noun, plural in form but singular or plural in construction, often attributive

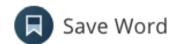

da·ta | \'dā-tə ♠, 'da- ♠ also 'dä- ♠ \

#### Definition of data

- 1 : factual information (such as measurements or statistics) used as a basis for reasoning, discussion, or calculation
  - // the data is plentiful and easily available
  - H. A. Gleason, Jr.
  - // comprehensive data on economic growth have been published
  - N. H. Jacoby
- 2 : information in digital form that can be transmitted or processed
- 3 : information output by a sensing device or organ that includes both useful and irrelevant or <u>redundant</u> information and must be processed to be meaningful

### What is Data Science?

- Data science is the study of data.
- It involves developing methods of recording, storing, and analyzing data to effectively extract useful information.
- The goal of data science is to gain insights and knowledge from any type of data — both structured and unstructured.

### Who are Data Scientists?

- They are part mathematician, part statistician, part computer scientist and part trend-spotter.
- They straddle both the business and IT worlds.
- They are highly sought-after and well-paid.

"I keep saying the sexy job in the next ten years will be statisticians. People think I'm joking, but who would've guessed that computer engineers would've been the sexy job of the 1990s?"

- Hal Varian, Google's Chief Economist

# Data Scientist is Sexy?

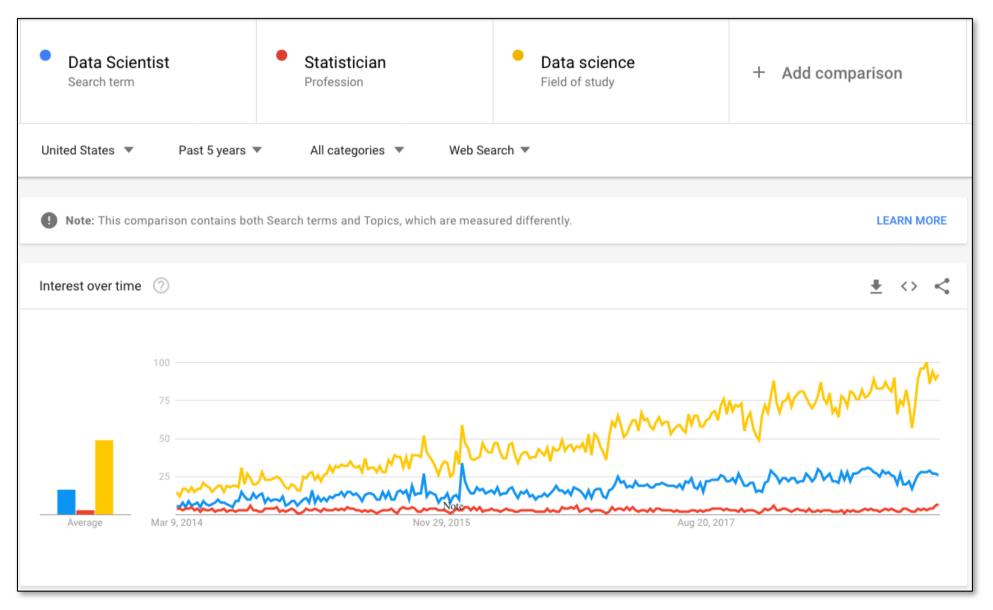

# Maybe not?

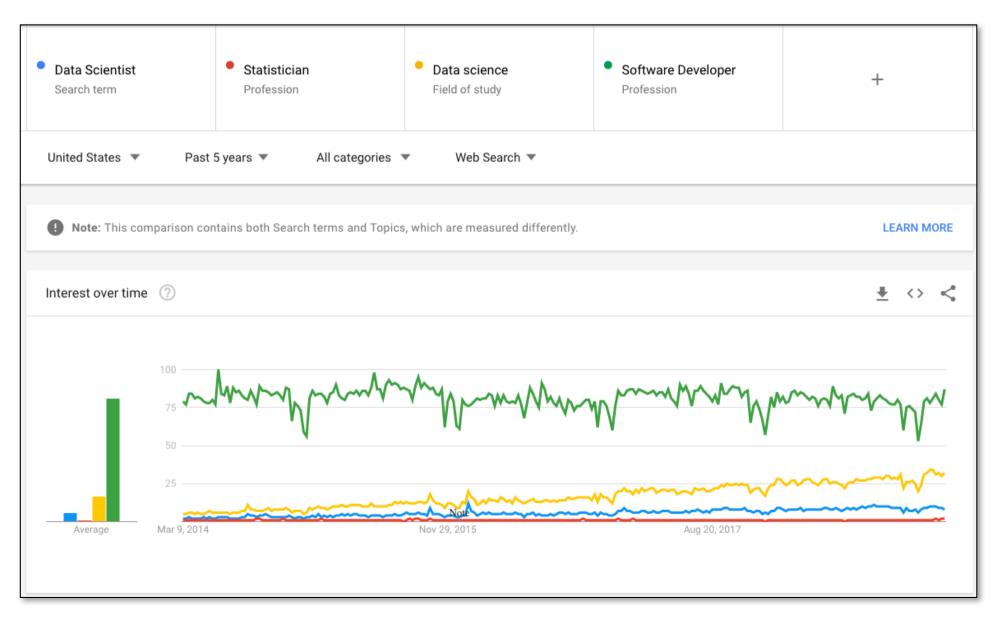

# Maybe It is

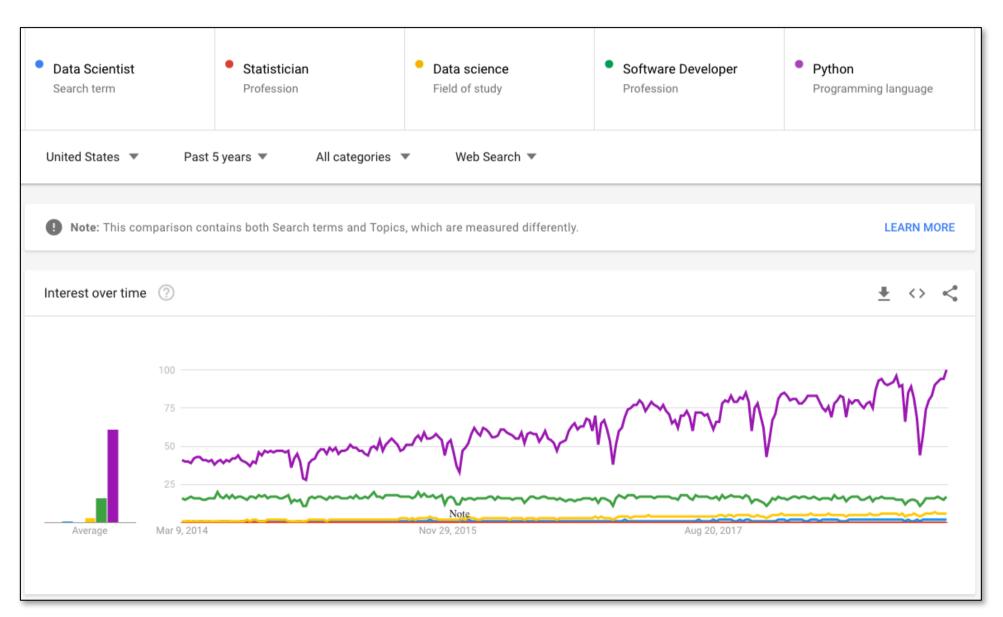

## Not Quite Sure

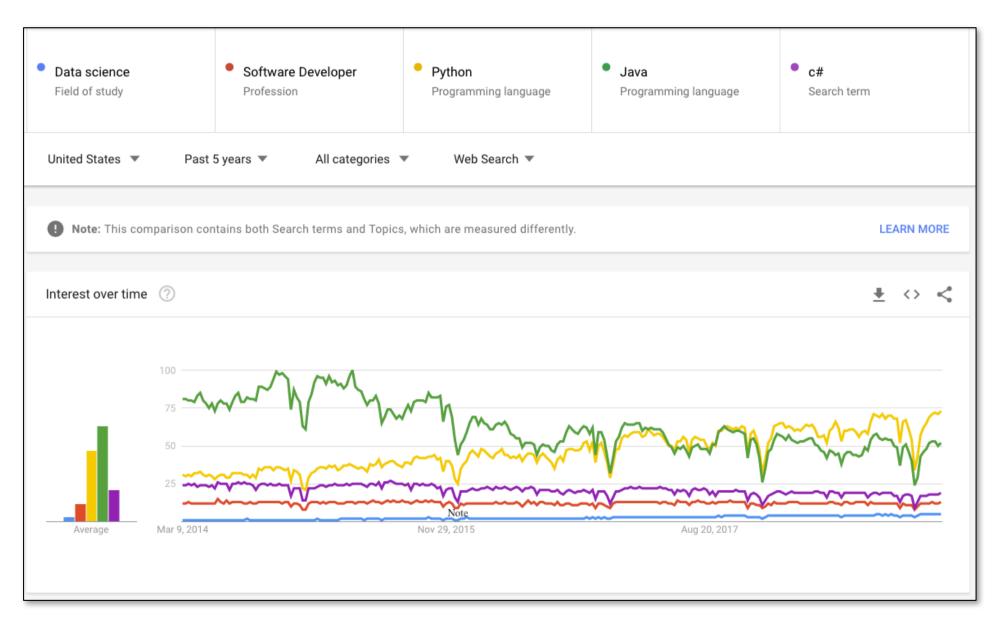

# Everybody is Talking about Data

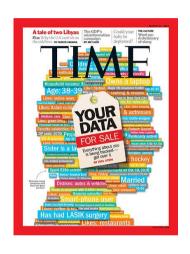

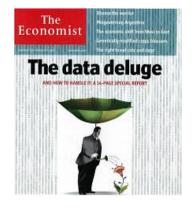

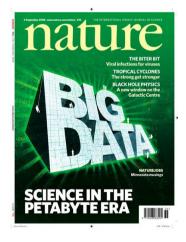

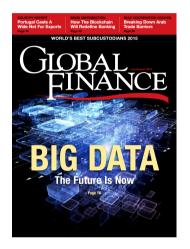

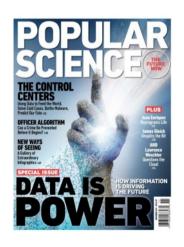

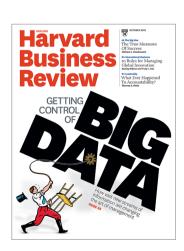

# Why Data Science Now?

- We are producing more and more data every minute via
  - Sensors
  - Video Surveillance Cameras
  - Browsing Web
  - Medical Instruments
  - **–** ...
- The biggest data source we have today is Internet
  - Currently at Exabytes
- Getting insights out of data is crucial as we want to
  - Build better football teams
  - Sell more products
  - Avoid fraud
  - Find treatments
  - **–** ...

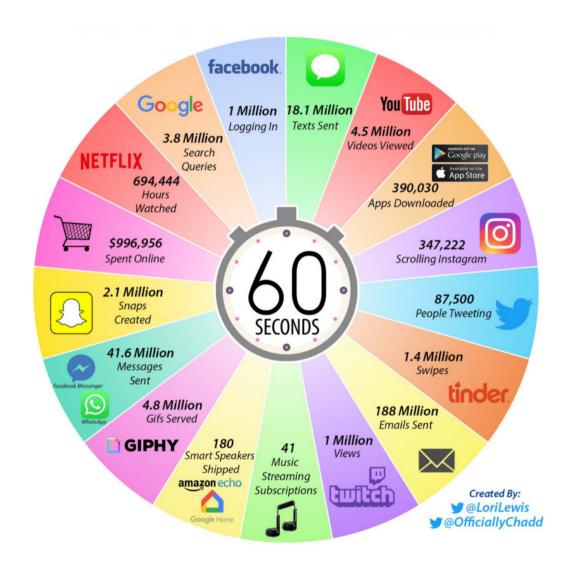

# Example Data Science Project "Moneyball"

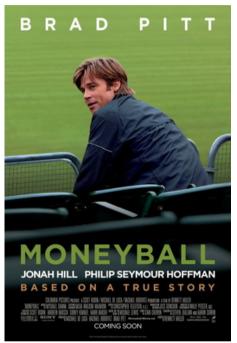

The Oakland A's picked players that scouts thought no good but data said otherwise.

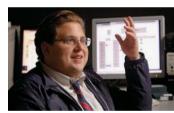

Oakland A's general manager Billy Beane's successful attempt to assemble a baseball team on a lean budget by employing computergenerated analysis to acquire new players.

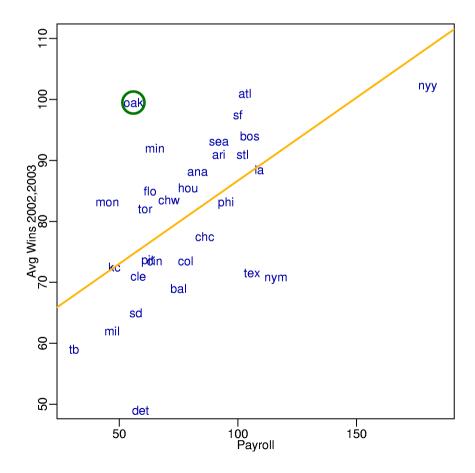

# Data Analysis in Physics

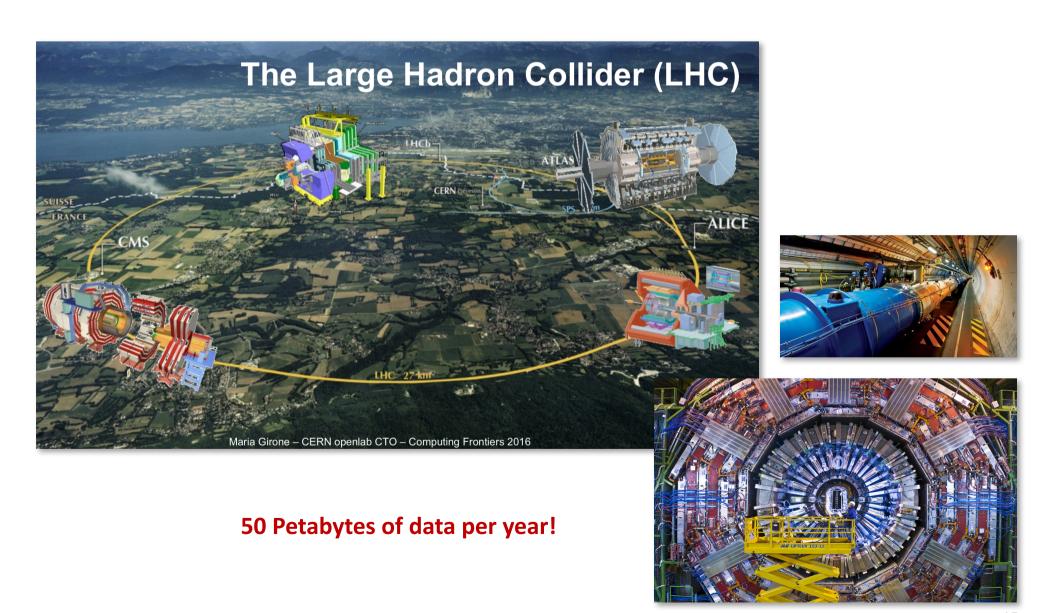

# Netflix Challenge

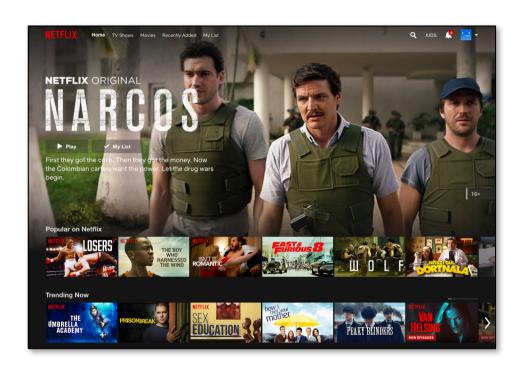

- October 2006: Netflix offers \$1M for an improved recommender algorithm.
- 6 years of data for training: 2000-2005
- \$1M grand prize for 10% improvement

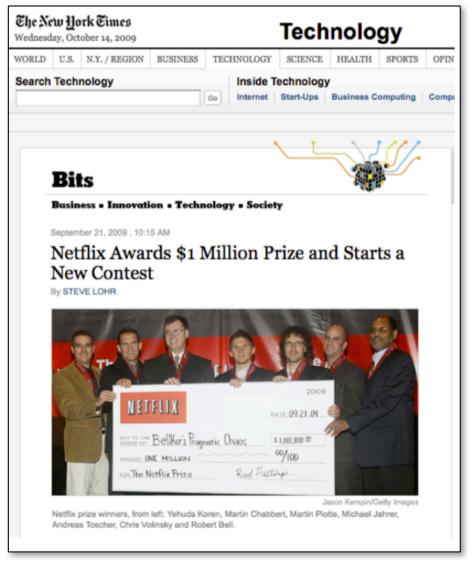

# Discover Relationships

What would you think about person D?

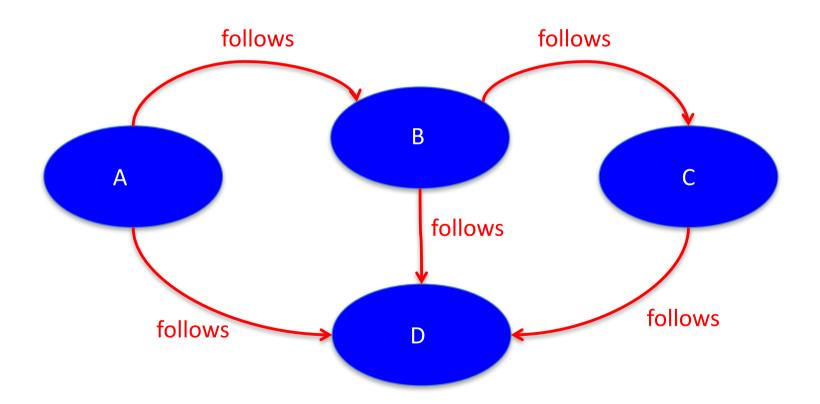

# Facebook Bought WhatsApp for \$19 Billion in 2014.

### Can you tell why?

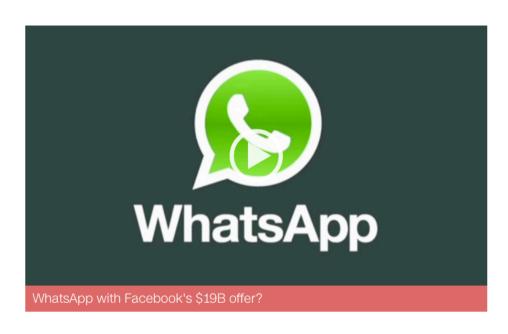

In a play to dominate messaging on phones and the Web, Facebook has acquired WhatsApp for \$19 billion.

Btw, WhatsApp had 55 employees in 2014. Currently, the number is 120.

### How Do We Do Data Science?

- **Science**: determining what questions can be answered with data and what are the best datasets for answering them
- Computer Programming: using computers to analyze data
- Data Wrangling: getting data into analyzable form on our computers
- Statistics: separating signal from noise
- Machine Learning: making predictions from data
- **Communication:** sharing findings through visualization, stories and interpretable summaries

### Lecture Overview

- Introduction to Data Science
  - Data, Data Science, Data Scientist...
- Python Libraries to Analyse Data
  - Pandas
  - Numpy
  - Matplotlib
- Your -Probably the- First Data Science Project

# Python Libraries to Analyse Data

Pandas

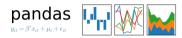

- Provides data structures and operations for data (e.g. tables and time series) manipulation and analysis.
- Numpy

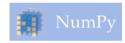

- Provides means to work with multidimensional arrays.
- Matplotlib

matpletlib

 A plotting library used to create high-quality graphs, charts, and figures.

### **Pandas**

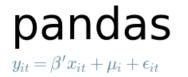

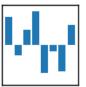

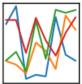

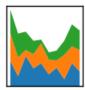

- A library that contains high-performance, easy-to-use data structures and data analysis tools.
- Some important aspects of Pandas
  - A fast and efficient DataFrame object for data manipulation with integrated indexing.
  - Tools for reading and writing data in different formats, e.g. csv, Excel,
     SQL Database.
  - Slicing, indexing, subsetting, merging and joining of huge datasets.
- Typically imported as import pandas as pd in Python programs

## Create DataFrames using Dictionaries

|   | name  | midterm | final | attendance |
|---|-------|---------|-------|------------|
| 0 | Fuat  | 60      | 69    | 7          |
| 1 | Aykut | 85      | 90    | 10         |
| 2 | Erkut | 100     | 100   | 10         |

# Same Thing, in Another Way

```
names = ['Fuat', 'Aykut', 'Erkut']
midterms = [60, 85, 100]
finals = [69, 90, 100]
attendances = [6, 10, 10]
list labels = ['name', 'midterm', 'final', 'attendance']
list_cols = [names, midterms, finals, attendances]
zipped = list(zip(list labels, list cols))
print(zipped) # [('name', ['Fuat', 'Aykut', 'Erkut']),
                 # ('midterm', [60, 85, 100]),
                 # ('final', [69, 90, 100]),
                  # ('attendance', [6, 10, 10])]
data = dict(zipped)
df bbm101 = pd.DataFrame(data)
```

# Broadcasting

```
df_bbm101['total'] = 0
# Adds new column to df and
# broadcasts 0 to entire column
print(df_bbm101.head())
```

|   | name  | midterm | final | attendance | total |
|---|-------|---------|-------|------------|-------|
| 0 | Fuat  | 60      | 69    | 6          | 0     |
| 1 | Aykut | 85      | 90    | 10         | 0     |
| 2 | Erkut | 100     | 100   | 10         | 0     |

# **Compute Columns**

|   | name  | midterm | final | attendance | total | grade |
|---|-------|---------|-------|------------|-------|-------|
| 0 | Fuat  | 60      | 69    | 6          | 60.0  | D     |
| 1 | Aykut | 85      | 90    | 10         | 80.5  | В     |
| 2 | Erkut | 100     | 100   | 10         | 91.0  | Α     |

# Subsetting/Slicing Data

```
print(df bbm101[['name', 'grade']])
print(df bbm101.iloc[:, [0, 5]])
print(df_bbm101.iloc[:, [True, False, False, False,
                              False, True]])
# They all return the same thing
# name and grade columns of the df
# Same principle can be applied to rows as well
```

```
name grade
O Fuat D
Aykut B
Erkut A
```

### DataFrames from CSV Files

```
name, midterm, final, attendance, total, grade Fuat, 60, 69, 6, 60.0, D Aykut, 85, 90, 10, 80.5, B Erkut, 100, 100, 10, 91.0, A
```

```
df_bbm101 = pd.read_csv('bbm101.csv')
print(df_bbm101.head())
```

|   | name  | midterm | final | attendance | total | grade |
|---|-------|---------|-------|------------|-------|-------|
| 0 | Fuat  | 60      | 69    | 6          | 60.0  | D     |
| 1 | Aykut | 85      | 90    | 10         | 80.5  | В     |
| 2 | Erkut | 100     | 100   | 10         | 91.0  | A     |

# Indexing DataFrames

```
df_bbm101 = pd.read_csv('bbm101.csv', index_col = 'name')
print(df_bbm101.head())
```

|       | midterm | final | attendance | total | grade |
|-------|---------|-------|------------|-------|-------|
| name  |         |       |            |       |       |
| Fuat  | 60      | 69    | 6          | 60.0  | D     |
| Aykut | 85      | 90    | 10         | 80.5  | В     |
| Erkut | 100     | 100   | 10         | 91.0  | A     |

|       | midterm | final | attendance | total | grade |
|-------|---------|-------|------------|-------|-------|
| name  |         |       |            |       |       |
| Aykut | 85      | 90    | 10         | 80.5  | В     |
| Erkut | 100     | 100   | 10         | 91.0  | A     |

## Numpy

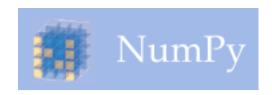

- A library for the Python programming language, adding support for large multi-dimensional arrays and matrices,
  - along with a large collection of high-level mathematical functions to operate on these arrays.
- A numpy array is a grid of values, all of the same type, and is indexed by a tuple of nonnegative integers.
- The number of dimensions is the rank of the array.
- The shape of an array is a tuple of integers giving the size of the array along each dimension.
- Typically imported as import numpy as np in Python programs

## **Creating Numpy Arrays**

```
import numpy as np
a = np.array([1,2,3]) # Create a rank 1 array
                  # <class 'numpy.ndarray'>
print(type(a))
print(a.shape)
                       # (3,)
                       # [1 2 3]
print(a)
                         # 1 2 3
print(a[0], a[1], a[2])
b = np.array([[1,2,3],[4,5,6]]) # Create a rank 2 array
print(b.shape)
                                  # (2, 3)
                                  # [[1 2 3]
print(b)
                                  # [4 5 6]]
print(b[0, 0], b[0, 1], b[1, 0])
                                  # 1 2 4
```

## Miscellaneous Ways to Create Arrays

```
a = np.zeros((2,2))  # Create an array of all zeros
print(a)
                    # [[ 0. 0.]
                    # [ 0. 0.]]
b = np.ones((1,2)) # Create an array of all ones
print(b)
                    # [[ 1. 1.]]
c = np.full((2,2), 7) \# Create a constant array
print(c)
                    # [[ 7. 7.]
                    # [7. 7.]]
                 # Create a 2x2 identity matrix
d = np.eye(2)
print(d)
                    # [[ 1. 0.]
                    # [ 0. 1.]]
e = np.random.random((2,2)) # Create an array filled with
                         # random values
print(e)
                         # Might print
```

# **Indexing Arrays**

- Slicing
- Integer Indexing
- Boolean (or, Mask) Indexing

# Slicing

- Similar to slicing Python lists.
- Since arrays may be multidimensional, you must specify a slice for each dimension of the array.
- Slices are views (not copies) of the original data.

# Slicing Examples

```
a = np.array([[1, 2, 3, 4],  # Create a rank 2 array
              [5, 6, 7, 8], # with shape (3, 4)
              [9, 10, 11, 12]])
                              # [[ 1 2 3 4]
print(a)
                              # [ 5 6 7 8]
                              # [ 9 10 11 12]]
b = a[:2, 1:3]
                              # [[ 2 3 ]
print(b)
                              # [ 6 7 ]
print(a[1, :])
                              # [5 6 7 8]
                              # [[ 1 2]
print(a[:, :-2])
                              # [5 6]
                              # [ 9 10]]
```

# Integer Indexing

- NumPy arrays may be indexed with other arrays.
- Index arrays must be of integer type.
- Each value in the array indicates which value in the array to use in place of the index.
- Returns a copy of the original data.

# Integer Indexing Examples

```
a = np.array([1, 2, 3, 4, 5, 6])
                                        # [1 2 3 4 5 6]
print(a)
print(a[[1, 3, 5]])
                                        # [2 4 6]
a = np.array([[1, 2], [3, 4], [5, 6]])
                                        # [[ 1 2 ]
print(a)
                                        # [ 3 4 ]
                                        # [5 6]]
# The returned array will have shape (3,)
print(a[[0, 1, 2], [0, 1, 0]])
                                              # [1 4 5]
print(np.array([a[0, 0], a[1, 1], a[2, 0]])) # [1 4 5]
# The same element from the source array can be reused
print(a[[0, 0], [1, 1]])
                                               # [2 2]
                                               # [2 2]
print(np.array([a[0, 1], a[0, 1]]))
```

# Boolean (or, Mask) Indexing

- Boolean array indexing lets you pick out arbitrary elements of an array.
- Frequently used to select the elements of an array that satisfy some condition.
  - Thus, called the mask indexing.

# Boolean (or, Mask) Indexing Examples

```
a = np.array([1, 2, 3, 4, 5, 6])
bool idx = (a > 2)
# Find the elements of a that are bigger than 2;
# this returns a numpy array of Booleans of the same
# shape as a, where each slot of bool idx tells
\# whether that element of a is > 2.
print(bool idx)
                       # [False False True
                                     True True Truel
# We use boolean array indexing to construct a rank 1 array
# consisting of the elements of a corresponding to the True
# values of bool idx
print(a[bool_idx]) # [3 4 5 6]
# We can do all of the above in a single concise statement:
```

# **Array Math**

 Basic mathematical functions operate elementwise on arrays.

```
x = np.array([[1, 2], [3, 4]])
y = np.array([[5, 6], [7, 8]])
# Elementwise sum
print(x + y)
print(np.add(x, y))
# [[ 6 8]
# [10 12]]
# Elementwise product
print(x * y)
print(np.multiply(x, y))
                                     Same principle holds for
# [[ 5 12]
                                     "np.divide, /" and "np.subtract, -"
# [21 32]]
```

# Array Math (Cont'd)

```
x = np.array([[1, 2], [3, 4]])
y = np.array([[5, 6], [7, 8]])
v = np.array([9, 10])
w = np.array([11, 12])
# Inner product of vectors;
                            # Matrix / matrix product;
# both produce 219
                                 # both produce a rank 2 array
print(v.dot(w))
                                 # [[19 22]
print(np.dot(v, w))
                                 # [43 501]
                                 print(x.dot(y))
# Matrix / vector product;
                                 print(np.dot(x, y))
# both produce the rank 1
# array [29 67]
                                 # Transpose of x
print(x.dot(v))
                                 # [[1 3]
print(np.dot(x, v))
                                 # [2 4]]
                                 print(x.T)
```

# Matplotlib

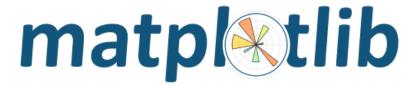

- Python 2D plotting library which produces publication quality figures in a variety of hardcopy formats and interactive environments.
- Typically imported as import matplotlib.pyplot as plt in Python programs.
- Pyplot is a module of Matplotlib which provides simple functions to add plot elements like lines, images, text, etc.
- There are many plot types. Some of are more frequently used.

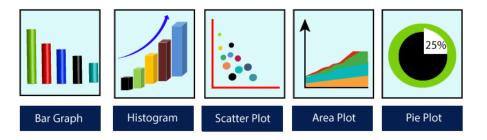

# Why Build Visuals?

- For exploratory data analysis
- Communicate data clearly
- Share unbiased representation of data
- A picture is worth a thousand words ©

# Make a Simple Plot

```
import matplotlib.pyplot as plt
plt.plot(5, 5, 'o')
plt.title("Plot a Point")
                                               Plot a Point
plt.xlabel("X")
                                5.2
plt.ylabel("Y")
                                5.1
plt.show()
                              > 5.0
                                4.9
                                4.8
                                            4.9
                                      4.8
                                                  5.0
                                                        5.1
                                                             5.2
```

# Plot a Simple Line

```
import matplotlib.pyplot as plt
year = ['2016', '2017', '2018', '2019', '2020']
lowest_rank = [21358, 20816, 17555, 11743, 7500]
plt.plot(year, lowest rank)
                                                   HU-BBM Progress
                                    22000
plt.title("HU-BBM Progress")
                                    20000
plt.xlabel('Year')
                                    18000
plt.ylabel('Lowest Rank')
                                   16000
                                    14000
plt.show()
                                    12000
                                    10000
                                    8000
                                        2016
                                               2017
                                                       2018
                                                              2019
                                                                      2020
                                                       Year
```

#### Dataset to Use for the Rest of This Section

- The Population Division of the United Nations compiled data pertaining to 45 countries.
- For each country, annual data on the flows of international migrants is reported in addition to other metadata.
- We will work with data on Canada.
- You can get the original data at:
  - https://www.un.org/en/development/desa/population/migration/dat a/empirical2/migrationflows.asp#
  - It is also available at bbm101's web page.

# Immigration Data to Canada

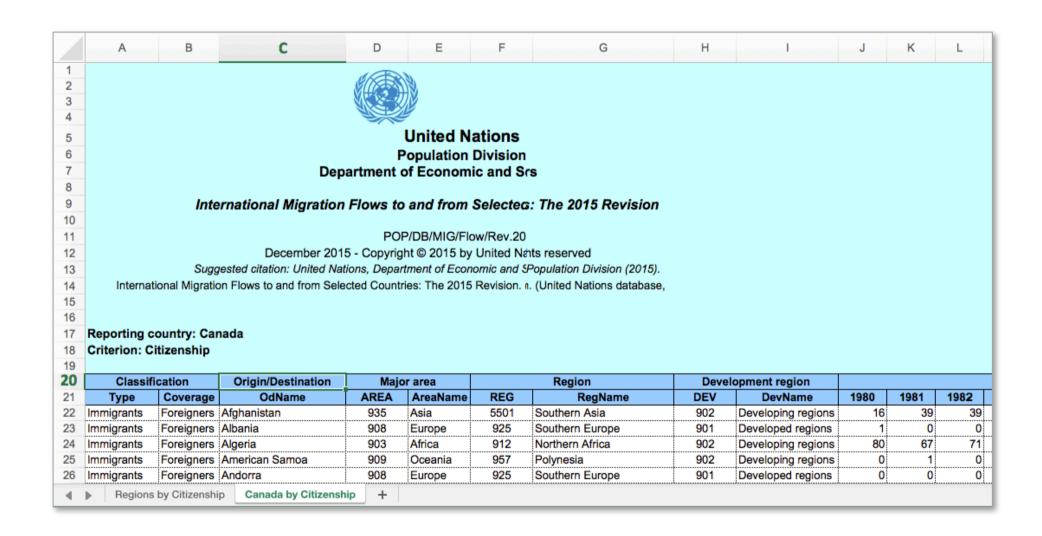

#### Read Data into Pandas Dataframe

```
df = pd.read_excel
    ('http://www.un.org/.../Canada.xlsx',
         sheetname='Canada by Citizenship',
         skiprows=range(20),
         skip_footer=2)
print(df.head())
```

|   | Туре  |        | Coverage   | OdName            | AREA | AreaName | REG  | RegName            | DEV | DevName            | 1980 | <br>2004 | 2005 | 2006 | 2007 | 2008 | 2009 | 2010 | 2011 | 2012 | 2013 |
|---|-------|--------|------------|-------------------|------|----------|------|--------------------|-----|--------------------|------|----------|------|------|------|------|------|------|------|------|------|
| 0 | Immig | grants | Foreigners | Afghanistan       | 935  | Asia     | 5501 | Southern<br>Asia   | 902 | Developing regions | 16   | <br>2978 | 3436 | 3009 | 2652 | 2111 | 1746 | 1758 | 2203 | 2635 | 2004 |
| 1 | Immig | grants | Foreigners | Albania           | 908  | Europe   | 925  | Southern<br>Europe | 901 | Developed regions  | 1    | <br>1450 | 1223 | 856  | 702  | 560  | 716  | 561  | 539  | 620  | 603  |
| 2 | Immig | grants | Foreigners | Algeria           | 903  | Africa   | 912  | Northern<br>Africa | 902 | Developing regions | 80   | <br>3616 | 3626 | 4807 | 3623 | 4005 | 5393 | 4752 | 4325 | 3774 | 4331 |
| 3 | Immig | grants | Foreigners | American<br>Samoa | 909  | Oceania  | 957  | Polynesia          | 902 | Developing regions | 0    | <br>0    | 0    | 1    | 0    | 0    | 0    | 0    | 0    | 0    | 0    |
| 4 | Immig | grants | Foreigners | Andorra           | 908  | Europe   | 925  | Southern<br>Europe | 901 | Developed regions  | 0    | <br>0    | 0    | 1    | 1    | 0    | 0    | 0    | 0    | 1    | 1    |

# After Little Preprocessing

|                   | Continent | Region             | DevName            | 1980 | 1981 | 1982 | 1983 | 1984 | 1985 | 1986 | <br>2005 | 2006 | 2007 | 2008 | 2009 | 2010 | 2011 | 2012 | 2013 | Total |
|-------------------|-----------|--------------------|--------------------|------|------|------|------|------|------|------|----------|------|------|------|------|------|------|------|------|-------|
| Country           |           |                    |                    |      |      |      |      |      |      |      |          |      |      |      |      |      |      |      |      |       |
| Afghanistan       | Asia      | Southern<br>Asia   | Developing regions | 16   | 39   | 39   | 47   | 71   | 340  | 496  | <br>3436 | 3009 | 2652 | 2111 | 1746 | 1758 | 2203 | 2635 | 2004 | 58639 |
| Albania           | Europe    | Southern<br>Europe | Developed regions  | 1    | 0    | 0    | 0    | 0    | 0    | 1    | <br>1223 | 856  | 702  | 560  | 716  | 561  | 539  | 620  | 603  | 15699 |
| Algeria           | Africa    | Northern<br>Africa | Developing regions | 80   | 67   | 71   | 69   | 63   | 44   | 69   | <br>3626 | 4807 | 3623 | 4005 | 5393 | 4752 | 4325 | 3774 | 4331 | 69439 |
| American<br>Samoa | Oceania   | Polynesia          | Developing regions | 0    | 1    | 0    | 0    | 0    | 0    | 0    | <br>0    | 1    | 0    | 0    | 0    | 0    | 0    | 0    | 0    | 6     |
| Andorra           | Europe    | Southern<br>Europe | Developed regions  | 0    | 0    | 0    | 0    | 0    | 0    | 2    | <br>0    | 1    | 1    | 0    | 0    | 0    | 0    | 1    | 1    | 15    |

#### In case you want to try:

### **Line Plots**

A line plot displays information as a series of data points called 'markers' connected by straight line segments.

```
years = list(range(1980, 2014))
df canada.loc['Haiti', years].plot(kind = 'line')
plt.title('Immigration from Haiti')
plt.xlabel('Years')
plt.ylabel('Number of Immigrants')
                               Immigration from Haiti
plt.show()
                    6000
                   Number of Immigrants
                    5000
                    4000
                    3000
                    2000
                          1985
                                           2005
                      1980
                               1990
                                   1995
                                       2000
                                                2010
```

#### **Area Plots**

Commonly used to represent cumulated totals using numbers or percentages over time.

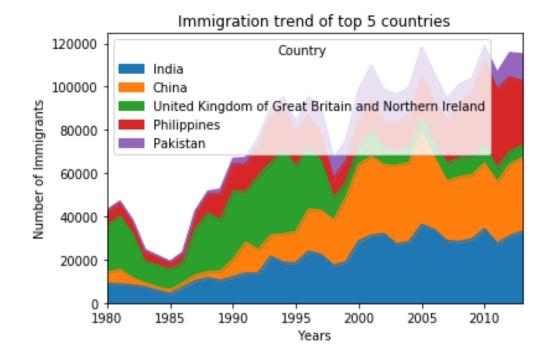

# Histogram

Histogram is a way of representing the frequency distribution of a variable.

```
df canada[2013].plot(kind='hist')
plt.title('Histogram of Immigration in 2013')
plt.xlabel('Number of Immigrants')
plt.ylabel('Number of Countries')
                                  Histogram of Immigration in 2013
plt.show()
                        175
                        150
                       Number of Countries
                        125
                         75
                         25
                          0
                                 5000
                                     10000
                                          15000
                                               20000
                                                   25000
                                                        30000
                                                             35000
                                       Number of Immigrants
```

#### **Bar Chart**

Unlike a histogram, a bar chart is commonly used to compare the values of a variable at a given point.

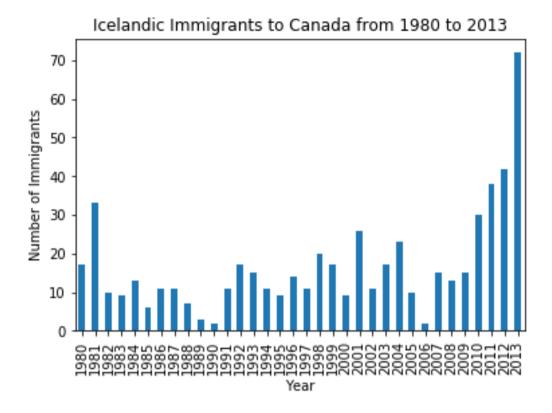

```
df_iceland = df_canada.loc['Iceland', years]
df_iceland.plot(kind='bar')

plt.title('Icelandic Immigrants to Canada from 1980 to 2013')
plt.xlabel('Year')
plt.ylabel('Number of Immigrants')

plt.show()
```

#### Pie Chart

A pie chart is a circular statistical graphic divided into slices to illustrate numerical proportion.

```
df_continents = df_canada.groupby('Continent', axis=0).sum()
df_continents['Total'].plot(kind='pie')
plt.title('Immigration to Canada by Continent')
```

plt.show()

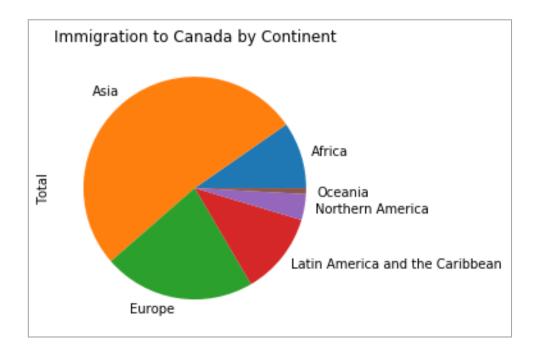

# Best Practices, before we close this section

- When creating a visual, always remember:
  - Less is more effective
  - Less is more attractive
  - Less is more impactive

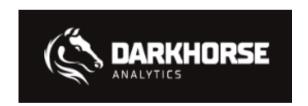

www.darkhorseanalytics.com/blog/salvaging-the-pie

# Salvaging the Pie Chart

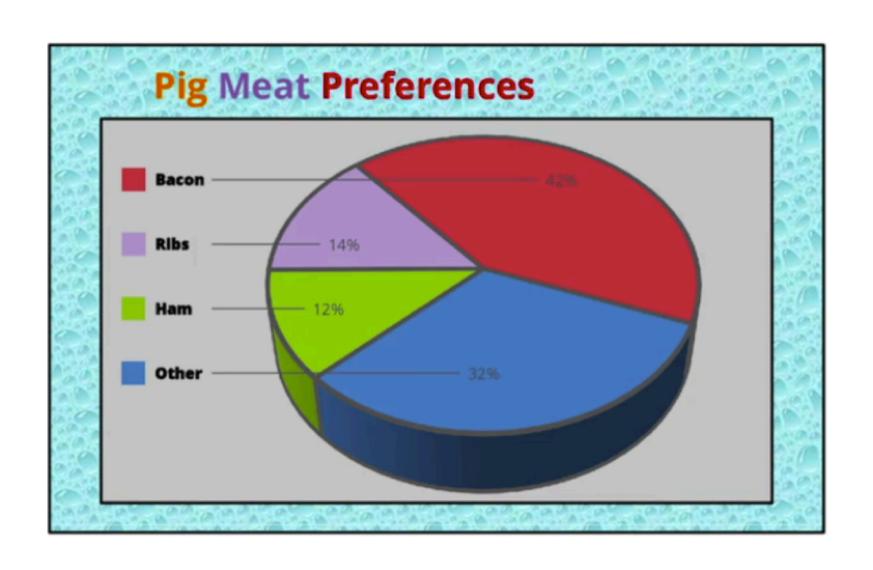

# Remove Background

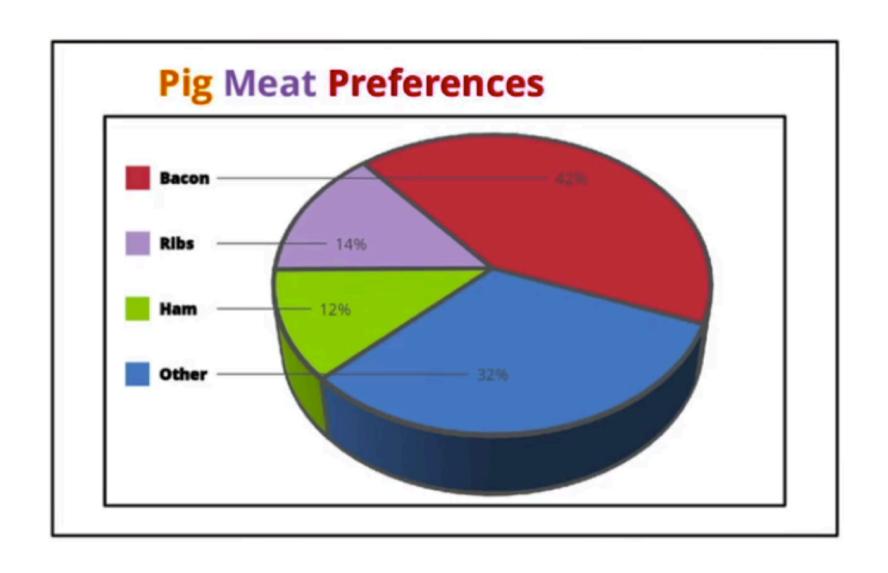

### Remove Borders

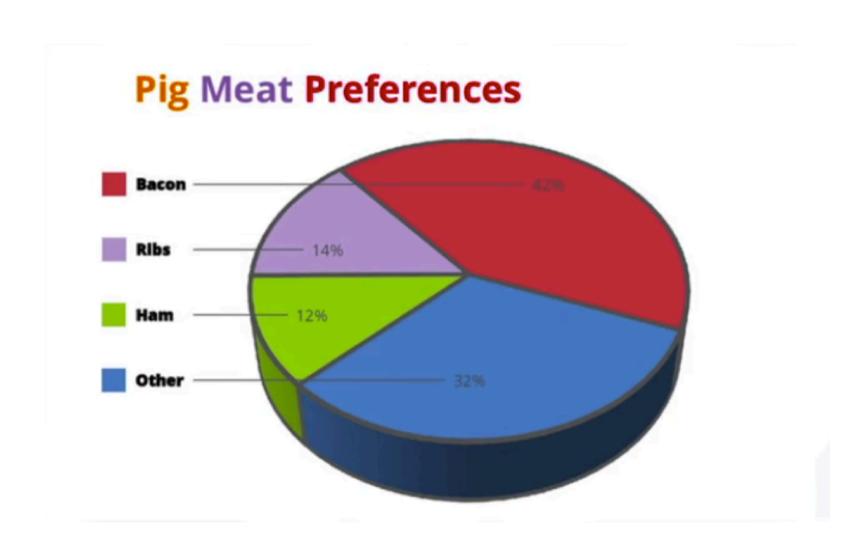

# Remove Redundant Legend

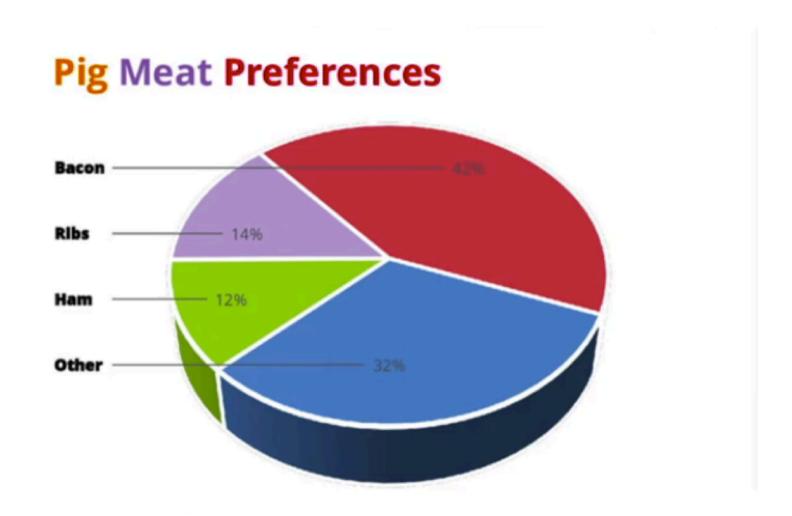

### Remove 3D

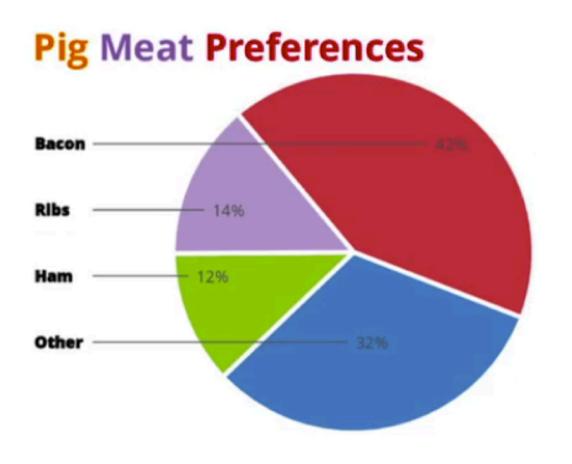

# Remove Text Bolding

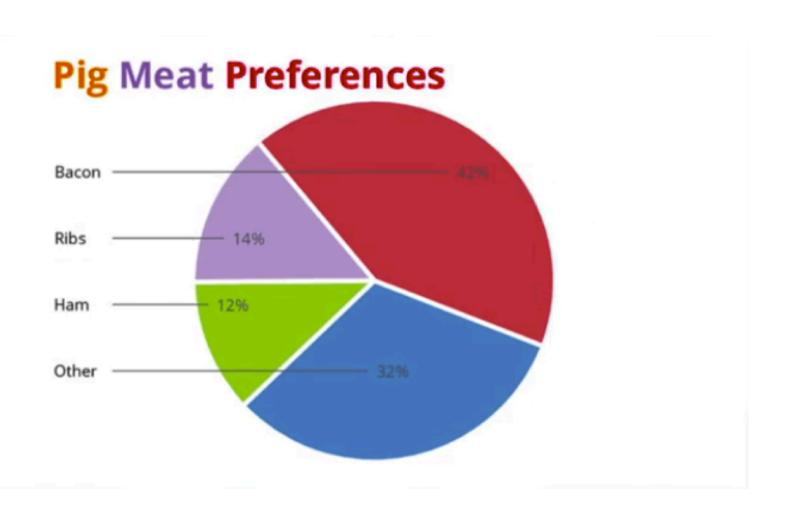

# Reduce Color

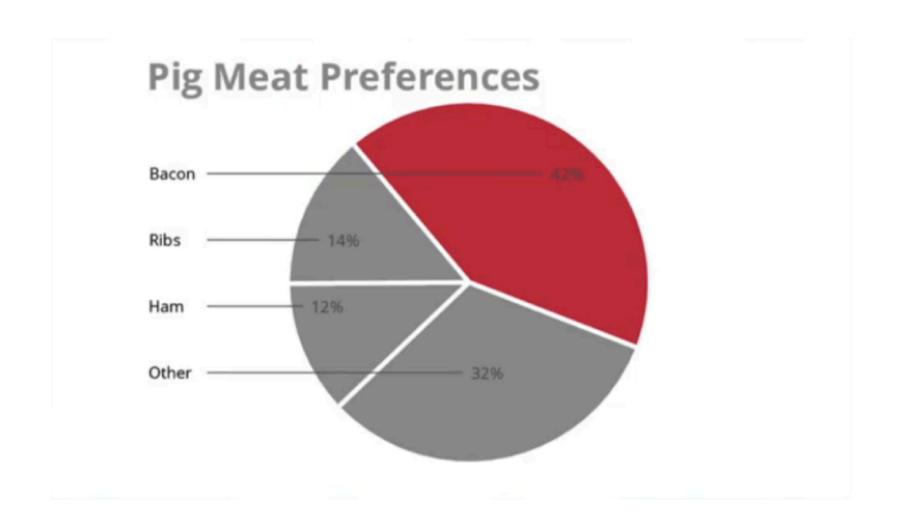

# Remove Wedges

#### **Pig Meat Preferences**

Bacon — 42%

Ribs — 149

Ham — 129

Other \_\_\_\_\_\_ 32%

# Thicken Lines

#### **Pig Meat Preferences**

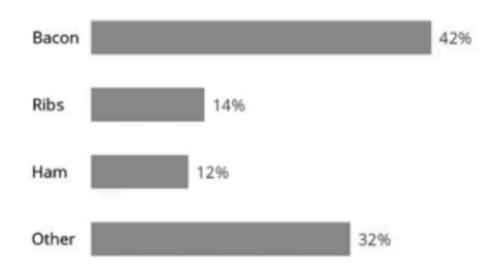

# **Emphasize Bacon**

#### **Pig Meat Preferences**

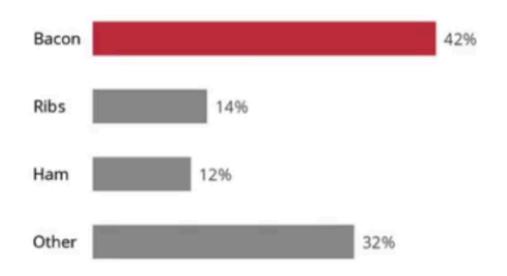

# Comparison

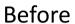

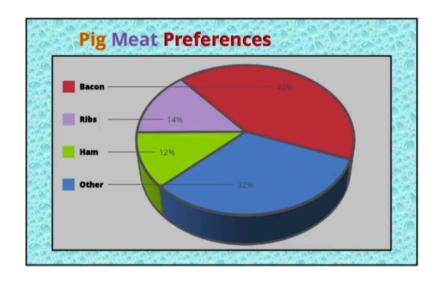

#### After

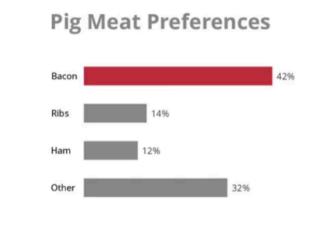

#### Lecture Overview

- Introduction to Data Science
  - Data, Data Science, Data Scientist...
- Python Libraries to Analyse Data
  - Pandas
  - Numpy
  - Matplotlib
- Your -Probably the- First Data Science Project

# Your -Probably the- First Data Science Project

- In this small project, you will try to detect breast cancer.
- Base on the given data, you will predict if a cell is benign or malignant.
- Before that, let's talk about machine learning little bit.

# Is This a Benign or Malignant Cell?

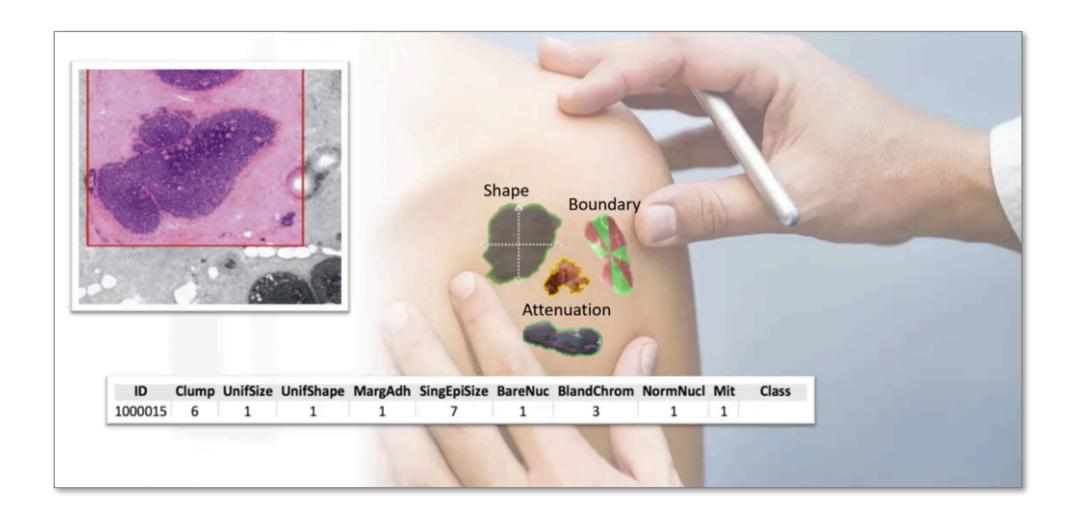

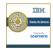

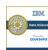

# What is Machine Learning?

A dataset containing characteristics of human cell samples extracted from patients.

|         | Class     | Mit | NormNucl | BlandChrom | BareNuc | SingEpiSize | MargAdh | UnifShape | UnifSize | Clump | ID      |
|---------|-----------|-----|----------|------------|---------|-------------|---------|-----------|----------|-------|---------|
|         | benign    | 1   | 1        | 3          | 1       | 2           | 1       | 1         | 1        | 5     | 1000025 |
|         | benign    | 1   | 2        | 3          | 10      | 7           | 5       | 4         | 4        | 5     | 1002945 |
|         | malignant | 1   | 1        | 3          | 2       | 2           | 1       | 1         | 1        | 3     | 1015425 |
| Mode    | benign    | 1   | 7        | 3          | 4       | 3           | 1       | 8         | 8        | 6     | 1016277 |
| 11.00.0 | benign    | 1   | 1        | 3          | 1       | 2           | 3       | 1         | 1        | 4     | 1017023 |
|         | malignant | 1   | 7        |            | 10      | 7           | 8       | 10        | 10       | 8     | 1017122 |
|         | benign    | 1   | 1        | 3          | 10      | 2           | 1       | 1         | 1        | 1     | 1018099 |
|         | benign    | 1   | 1        | 3          | 1       | 2           | Н       | 2         | 1        | 2     | 1018561 |
|         | benign    | 5   | 1        | 1          | 1       | 2           | 1       | 1         | 1        | 2     | 1033078 |
|         | benign    | 1   | 1        | 2          | 1       | 2           | 1       | 1         | 2        | 4     | 1033078 |

Analysis shows that many of the characteristics differed significantly between benign and malignant samples.

new sample might be benign or malignant.

1000015

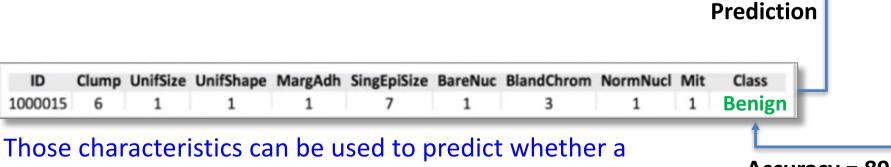

Accuracy = 89 %

# Formal Definition of Machine Learning

Machine learning is the subfield of computer science that gives "computers the ability to learn without being explicitly programmed."

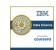

# Computers to Find Hidden Insights

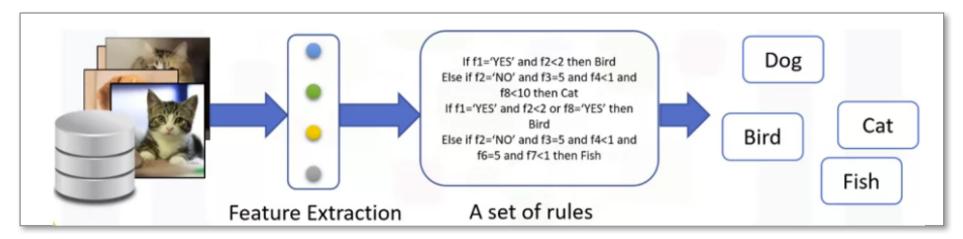

Needs a lot of rules, highly dependent on the current dataset, and not generalized enough to detect out-of-sample cases.

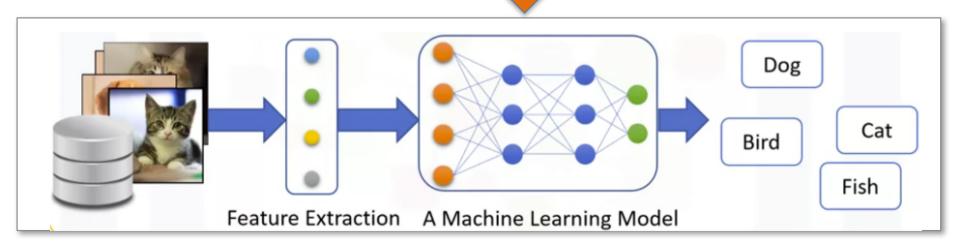

Machine learning model looks at all the feature sets, and their corresponding type of animals, and learns the pattern of each animal. Without being **explicitly** programmed.

# Python Libraries for Machine Learning

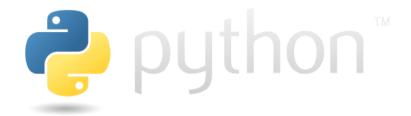

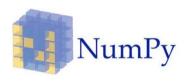

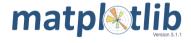

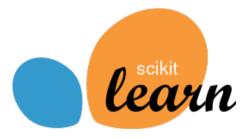

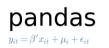

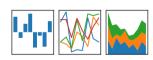

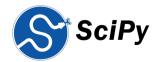

## Methodology for Machine Learning Applications

- Obtain Data
- Understand, Clean and Transform Data
- Build a Machine Learning Model
- Train/Test Your Model
- Predict

## **Obtain Data**

- Collect data by yourself
- Borrow from friends
- Generate Synthetically
- Google it

•

Beware of "Kişisel Verilerin Korunması Kanunu" www.kvkk.gov.tr

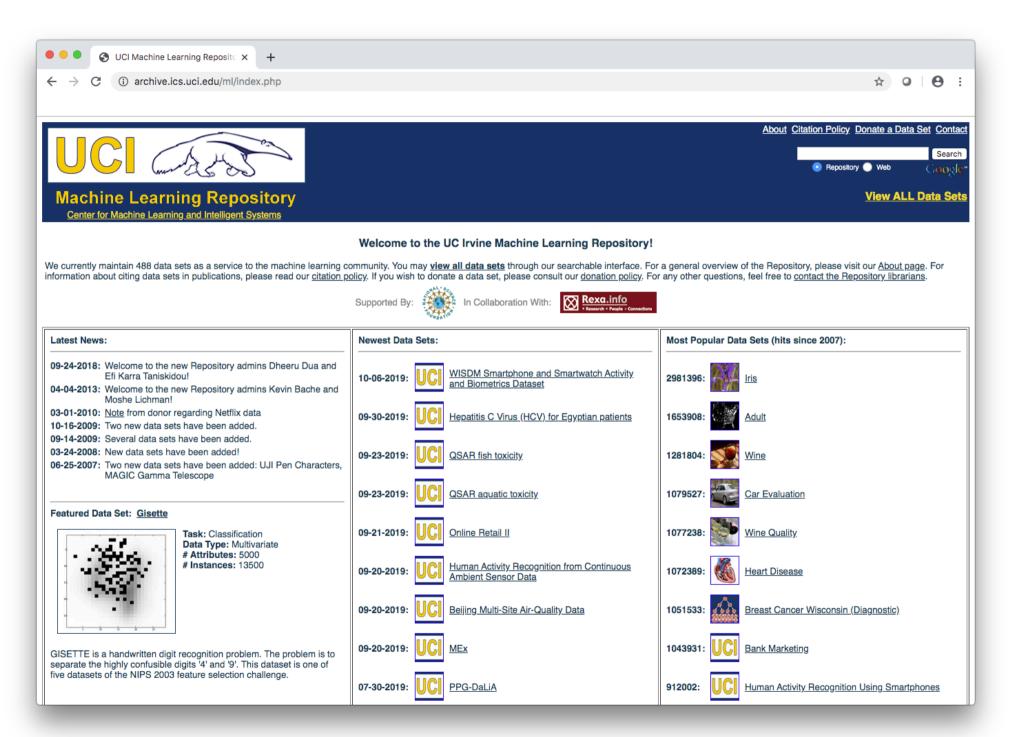

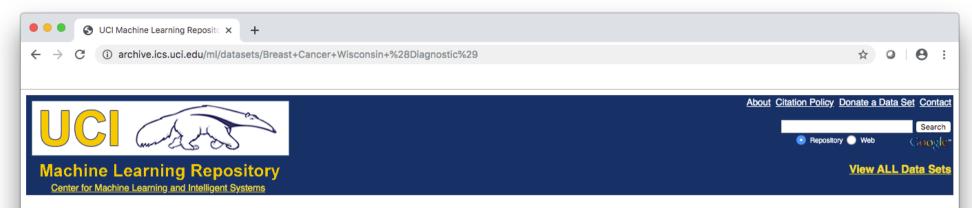

### **Breast Cancer Wisconsin (Diagnostic) Data Set**

Download: Data Folder, Data Set Description

Abstract: Diagnostic Wisconsin Breast Cancer Database

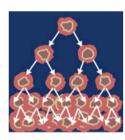

| Data Set Characteristics:  | Multivariate   | Number of Instances:  | 569 | Area:               | Life       |
|----------------------------|----------------|-----------------------|-----|---------------------|------------|
| Attribute Characteristics: | Real           | Number of Attributes: | 32  | Date Donated        | 1995-11-01 |
| Associated Tasks:          | Classification | Missing Values?       | No  | Number of Web Hits: | 1051534    |

#### Source:

Creators:

 Dr. William H. Wolberg, General Surgery Dept. University of Wisconsin, Clinical Sciences Center Madison, WI 53792 wolberg '@' eagle.surgery.wisc.edu

2. W. Nick Street, Computer Sciences Dept. University of Wisconsin, 1210 West Dayton St., Madison, WI 53706 <a href="mailto:street">street</a> '@' cs.wisc.edu 608-262-6619

3. Olvi L. Mangasarian, Computer Sciences Dept. University of Wisconsin, 1210 West Dayton St., Madison, WI 53706 olvi '@' cs.wisc.edu

Donor:

Nick Street

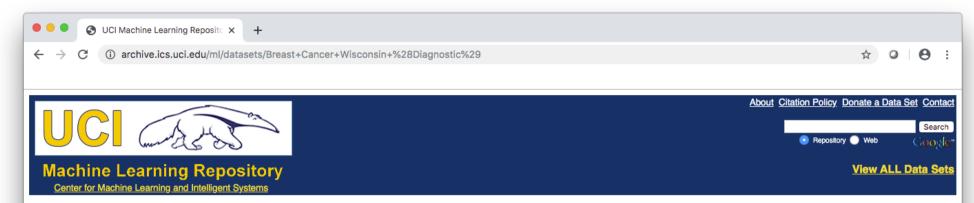

### **Breast Cancer Wisconsin (Diagnostic) Data Set**

Download: Data Folder, Data Set Description

Abstract: Diagnostic Wisconsin Breast Cancer Database

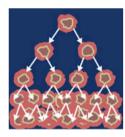

| Data Set Characteristics:  | Multivariate   | Number of Instances:  | 569 | Area:               | Life       |
|----------------------------|----------------|-----------------------|-----|---------------------|------------|
| Attribute Characteristics: | Real           | Number of Attributes: | 32  | Date Donated        | 1995-11-01 |
| Associated Tasks:          | Classification | Missing Values?       | No  | Number of Web Hits: | 1051534    |

#### Source:

#### Creators:

- Dr. William H. Wolberg, General Surgery Dept. University of Wisconsin, Clinical Sciences Center Madison, WI 53792 wolberg '@' eagle.surgery.wisc.edu
- 2. W. Nick Street, Computer Sciences Dept. University of Wisconsin, 1210 West Dayton St., Madison, WI 53706 <a href="mailto:street">street '@' cs.wisc.edu</a> 608-262-6619
- Olvi L. Mangasarian, Computer Sciences Dept. University of Wisconsin, 1210 West Dayton St., Madison, WI 53706 olvi '@' cs.wisc.edu

Donor:

Nick Street

### Attribute Information:

- 1) ID number
- 2) Diagnosis (M = malignant, B = benign) 3-32)

Ten real-valued features are computed for each cell nucleus:

- a) radius (mean of distances from center to points on the perimeter)
- b) texture (standard deviation of gray-scale values)
- c) perimeter
- d) area
- e) smoothness (local variation in radius lengths)
- f) compactness (perimeter^2 / area 1.0)
- g) concavity (severity of concave portions of the contour)
- h) concave points (number of concave portions of the contour)
- i) symmetry
- j) fractal dimension ("coastline approximation" 1)

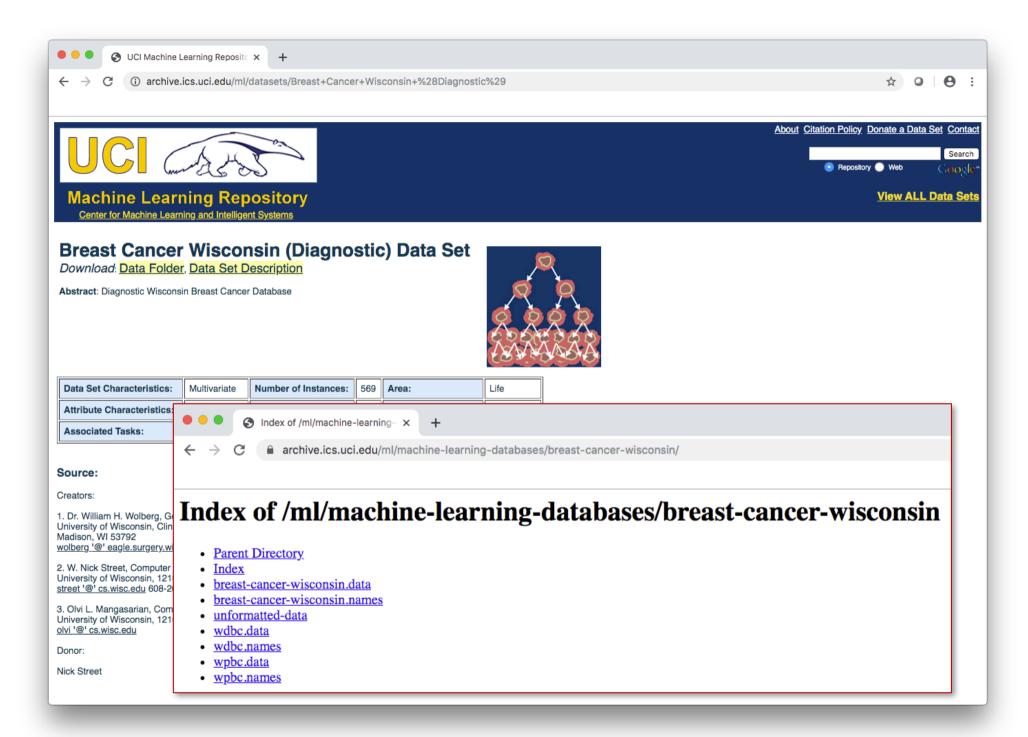

## Understand, Clean and Transform Data

- Determine important features
- Look for correlations
- Remove duplicated data
- Handle missing data
  - Remove rows that contain missing data
  - Impute missing values somehow
- Transform data when necessary
  - e.g. convert categorical data into numbers

# Build a Machine Learning Model

- Determine the type of the task at hand
  - Classification, regression, clustering
- Choose a proper algorithm to build the model

# Train/Test Your Model

- Divide your data into train and test sets
  - Typically 75/25% split
- Train your model by using the train data
- Test your model by using the test data
- If the performance is not satisfying
  - Tune your model by switching parameters
  - Pick another algorithm if tuning does not help

## **Predict**

- Use new and unlabeled data to predict
  - It is typically not 100% accurate
- Hopefully your model is accurate enough to catch problems as early as possible

## Short Demo: Breast Cancer Detection

- Look at course's web page for pdf handouts and the Jupyter Notebook.
  - https://web.cs.hacettepe.edu.tr/~bbm101/